企业如果上了ERP系统,比如SAP、用友、金蝶或者E10等等,只需要ERP里面提供 相应的接口,则可以直接将PMC创建的工单信息抛转至 MTS 系统,当该工单生产完成之后,MTS 将完成数据回传至 ERP,方便货仓进行入仓与扣数,这篇文章介绍 MTS 与 SAP 之间如何对接。

1.SAP里面必须有一个Function, 类似 MSSQL里面的存储过程一样, 根据用户传 入的参数,返回所需要的数据,这一部分程序通过 ABAP 完成,不在本文的讲述范围之类,这里略过。

2.MTS连接到 SAP, Call对应的 Function, 拿到数据后进行处理, 这里需要准备以下几个参数。

- SAP服务器的IP地址
- 访问SAP的用户名
- 访问SAP的密码
- SAP系统的实例编号
- SAP系统的客户端编号

为了方便多个地方调用,这里将Call SAP 的代码写成一个方法,避免重复代码,代码如下:

using SAP.Middleware.Connector;

public class SapHelper

{

 public IRfcTable GetSapData(string FunctionName, string TableName, List<string> Key, List<string> Value)

{

string Server = ConfigurationManager.AppSettings["SapServer"];

```
 string Client = ConfigurationManager.AppSettings["SapClient"];
```
string User = ConfigurationManager.AppSettings["SapUser"];

string Password = ConfigurationManager.AppSettings["SapPwd"];

 string SystemNumber = ConfigurationManager.AppSettings["SapSystemNumber"];

```
 RfcConfigParameters rfcPar = new RfcConfigParameters();
```
rfcPar.Add(RfcConfigParameters.Name, "CON");

rfcPar.Add(RfcConfigParameters.AppServerHost, Server);

rfcPar.Add(RfcConfigParameters.Client, Client);

rfcPar.Add(RfcConfigParameters.User, User);

rfcPar.Add(RfcConfigParameters.Password, Password);

rfcPar.Add(RfcConfigParameters.SystemNumber, SystemNumber);

rfcPar.Add(RfcConfigParameters.Language, "EN");

RfcDestination dest = RfcDestinationManager.GetDestination(rfcPar);

RfcRepository rfcrep = dest.Repository;

```
 IRfcFunction myfun = null;
```
myfun = rfcrep.CreateFunction(FunctionName);

IRfcTable IrfTable = myfun.GetTable(TableName);

```
 if (Key.Count != Value.Count)
```

```
 {
```
return null;

}

```
for (int i = 0; i < Key.Count; i++)
```

```
智行理财网
用友t3采购发票提示NULL无效
```

```
 {
 myfun.SetValue(Key[i].ToString(), Value[i].ToString());
 }
 myfun.Invoke(dest);
 return IrfTable;
 }
 }
当用户输入需要下载的工单号码之后,系统连接到 SAP 开始调用函数:
string Order = Request["LotName"];
 if (string.IsNullOrEmpty(Order))
 {
 return;
 }
```
//这里强烈建议将参数以key value的形式传进去,方便很多。

List<string> Key1 = new List<string>();

```
List<string> Value1 = new List<string>();
```
Key1.Insert(0, "ORDER\_NUMBER");

```
 Value1.Insert(0, Order);
```
## **智行理财网** 用友t3采购发票提示NULL无效

 IRfcTable IrfTable\_Order = new SapHelper().GetSapData("function", "table", Key1, Value1);

```
DataTable dt_Order = new DataTable();
```

```
 dt_Order.Columns.Add("LotName");
```

```
dt Order.Columns.Add("ProductName");
```
dt\_Order.Columns.Add("LotQuantity");

```
 dt_Order.Columns.Add("Customer");
```
dt Order.Columns.Add("Plant");

```
for (int i = 0; i < IrfTable_Order.Count; i++)
```

```
 {
```

```
 IrfTable_Order.CurrentIndex = i;
```

```
DataRow dr = dt_Order.NewRow();
```

```
 dr["LotName"] = IrfTable_Order.GetString("AUFNR");
```
dr["ProductName"] = IrfTable\_Order.GetString("STLBEZ");

```
 dr["LotQuantity"] =
Math.Round(Convert.ToDouble(IrfTable_Order.GetString("GAMNG")),
0).ToString();
```

```
 dr["Customer"] = IrfTable_Order.GetString("PSPEL");
```

```
 dr["Plant"] = IrfTable_Order.GetString("WERKS");
```

```
 dt_Order.Rows.Add(dr);
```
}

var json = Newtonsoft.Json.JsonConvert.SerializeObject(dt\_Order);

var totalRecordCount = dt\_Order.Rows.Count.ToString();

json = "{\"total\":" + totalRecordCount + ",\"rows\":" + json + "}";

Response.Write(json);

Response.End();

注意,从SAP里面得到的数据是一张 rfc table,并不是我们常用的 DataTable,所以这里需要进行转换后才能使用,最后将数据转换为 JSON 输出即可:

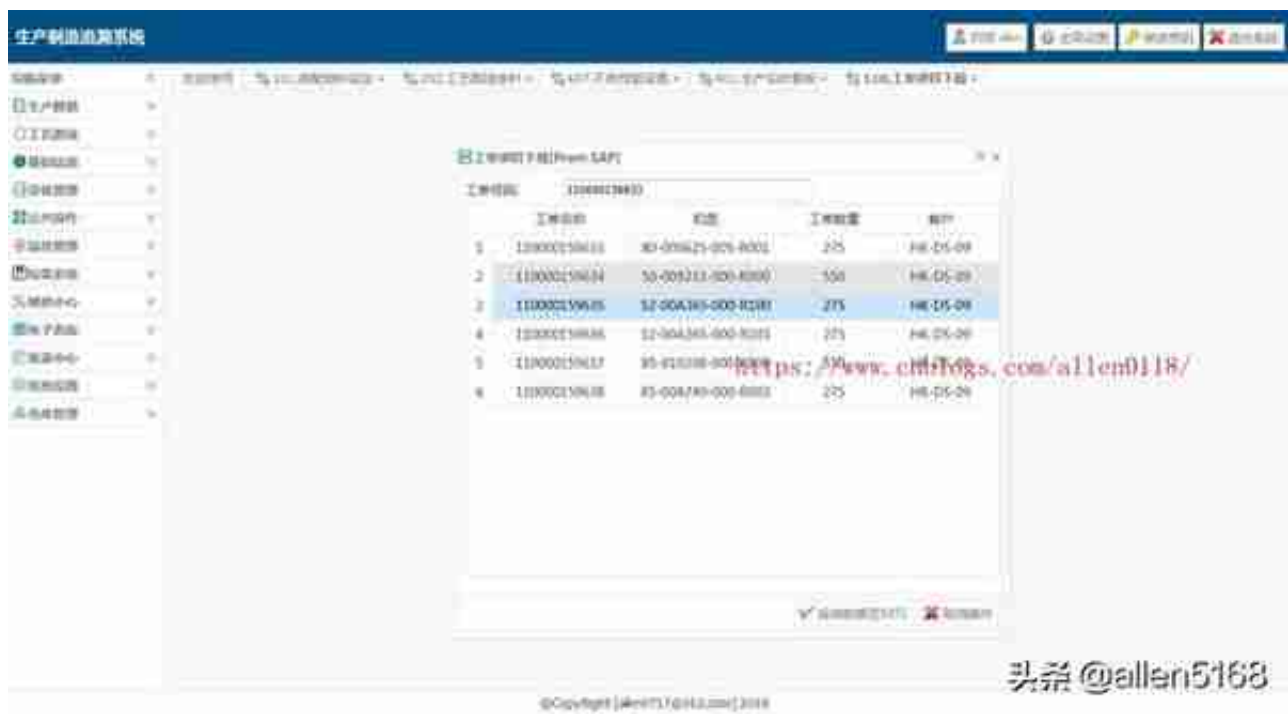